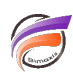

## Raccourcis clavier pour DivePort

## **Description**

Certaines combinaisons de touches peuvent être utilisées dans l'interface DivePort afin d'effectuer rapidement certaines tâches.

Par exemple, **Ctrl + Maj + L** active la boite de dialogue **Ouvrir une session** ou déconnecte l'utilisateur si il est déja connecté. **Ctrl + Maj + P** active la boite de dialogue **Ajouter une page** pour créer un enfant de la page actuelle. **Ctrl + Maj + T** active la boite de dialogue **Ajouter une page** pour créer une nouvelle page de premier niveau (Onglet Page). **Ctrl + Maj + S** ouvre ou ferme la barre latérale. **Ctrl + Gauche** et **Ctrl + Droite** permet de naviguer entre pages de premier niveau (Onglets Page). **Ctrl + Haut** et **Ctrl + Bas** permet de naviguer entre les pages de même niveau. **Echap** (Escape) peut être utilisé pour annuler la plupart des boîtes de dialogue.

## **Tags**

- 1. DivePort
- 2. raccourcis clavier